## **Инструкция для учащихся и родителеи по работе в АИС «Сетевои Город. Образование» (СГО) МАОУ СОШ 8**

## **Г. Краснодар**

## **Вход в систему:**

1. В адреснои строке браузера наберите https://sgo.rso23.ru/authorize/login

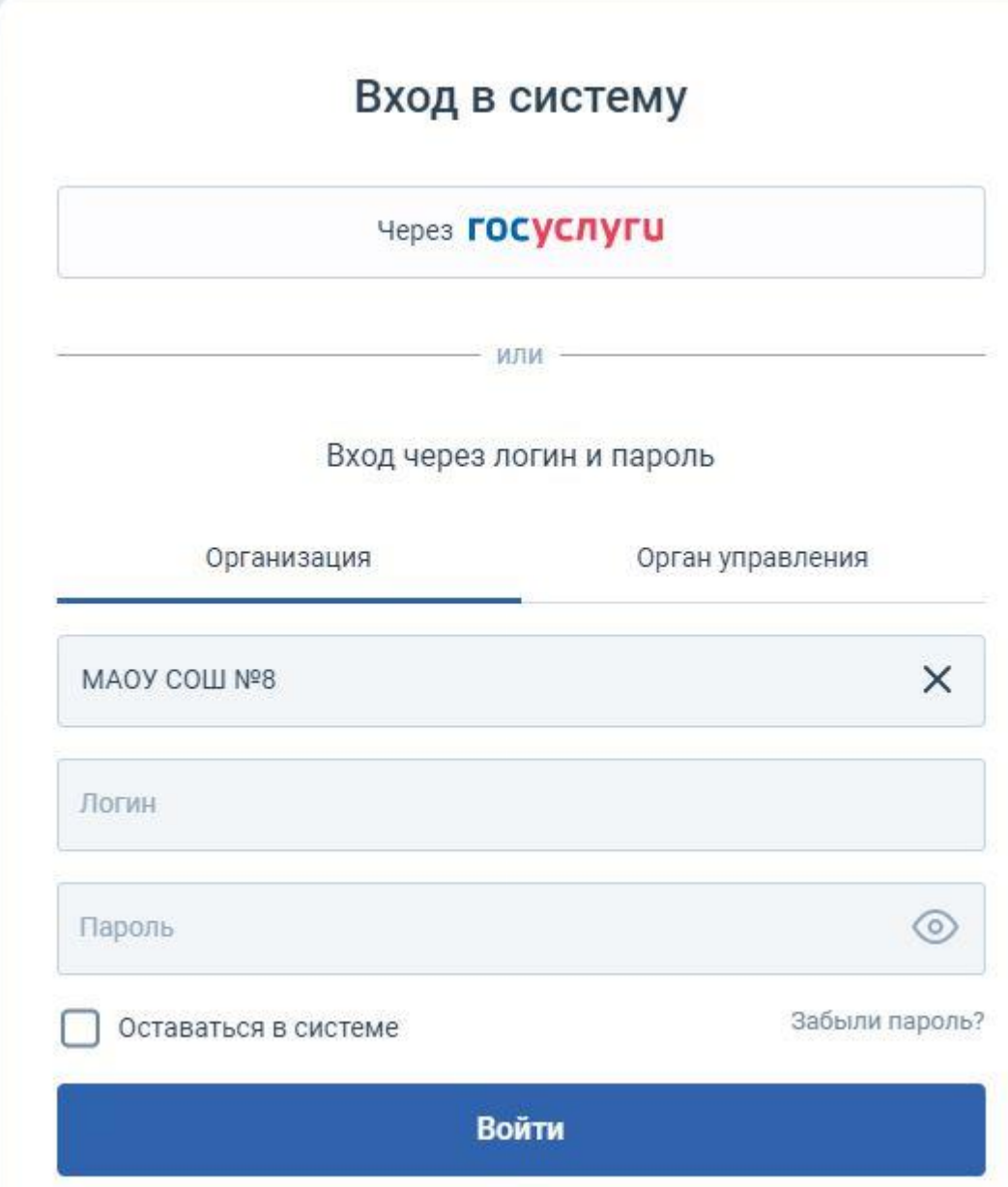

- 2. В поля «Логин» и «Пароль» введите (соблюдая строчные и заглавные буквы) логин и пароль, которые Вам выдал классныи руководитель.
- 3. Нажмите «Воити».
- 4. Воидя в систему, Вам будет предложено сменить пароль (пароль необходимо запомнить или записать в дневник).

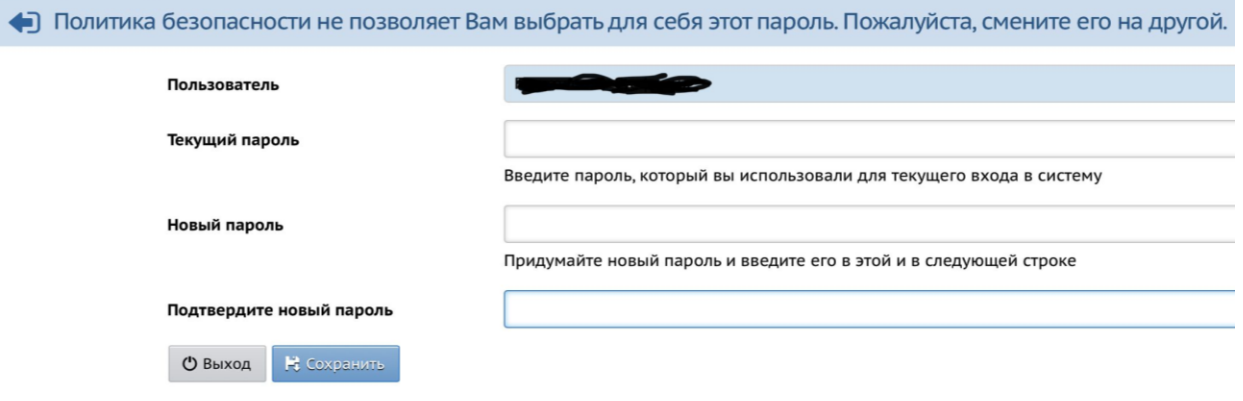

- Текущии пароль тот, которыи выдал учитель;
- Новыи пароль придумываете Вы сами и ЗАПОМИНАЕТЕ!

В следующии раз при входе в СГО Вы вводите «Логин», которыи выдал учитель и «Пароль», которыи Вы придумали сами.